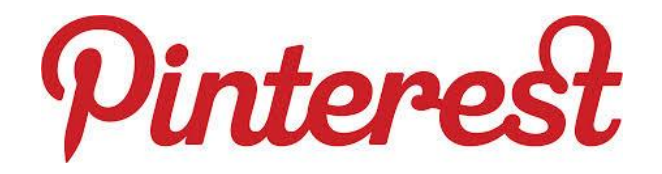

#### **Por Katherine Reyes**

Según Wikipedia, Pinterest es una red social para compartir imágenes que permite a los usuarios crear y administrar, en tableros personales temáticos, colecciones de imágenes como eventos, intereses, hobbies y mucho más. Los usuarios pueden buscar otros pinboards, 're-pin' imágenes para sus propias colecciones o darles 'me gusta'. La misión de Pinterest es "conectar a todos en el mundo, a través de cosas que encuentran interesantes". Fundada por Ben Silbermann, Paul Sciarra, y Evan Sharp. El sitio es manejado por Cold Brew Labs y financiado por un pequeño grupo de empresarios e inventores

También pueden ver más información sobre esta red, contactando directamente a la página web de la misma:<http://pinterest.com/>

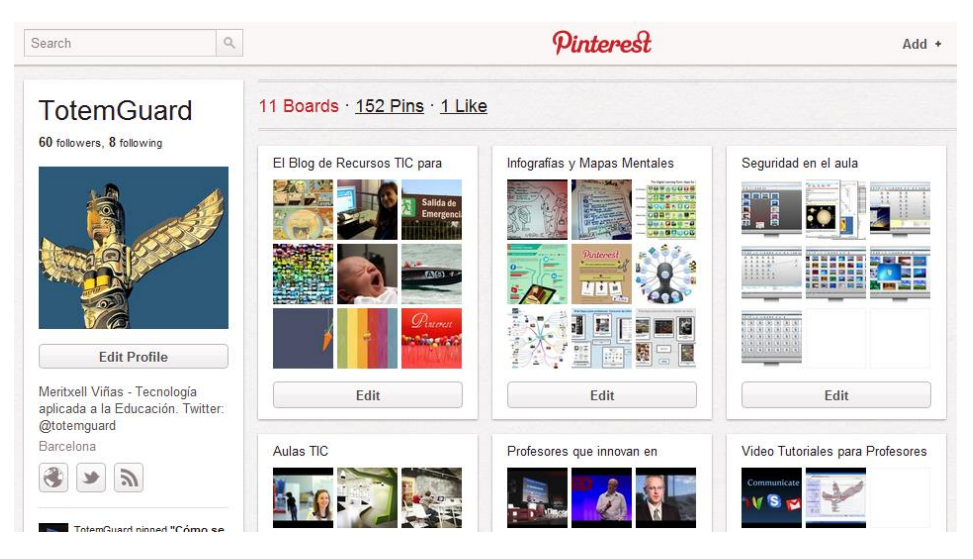

Significado de Pinterest Pinterest = Pin + Interest Enganchar tus intereses

Compartir en Pinterest se llama "Pin", es como unir todo con un alfiler en tus propias carpetas, cosas que a otros les gustan y lo comparten, y si también te gusta a ti, haces un PIN para trasladarlo a tus carpetas, es como guardar tus favoritos en los marcadores de tu pc pero compartiéndolos con los demás, y al mismo tiempo guardas lo que más te guste de internet, relativo a un tema que será el nombre que le des a tus carpetas, manualidades, crochet, tutoriales, recetas...etc.

Pinterest, creada en marzo de 2010, por Paul Sciarra, Evan Sharp y Ben Silbermann, contaba en febrero 48 millones de usuarios según ComScore. Esta misma empresa estima en un 80% el público femenino.

### **Como usar Pinterest**

1-Para iniciar sesión Pinterest debes ingresar a pinterest.com. Una vez allí puedes seleccionar tu idioma en la parte superior hacia la derecha del logo. Luego selecciona la opción Únete a Pinterest. Tienes la opción de conectarte desde tu cuenta de Facebook o Twiter o registrarte con tu dirección de correo electrónico. Sigue los pasos y ¡listo!

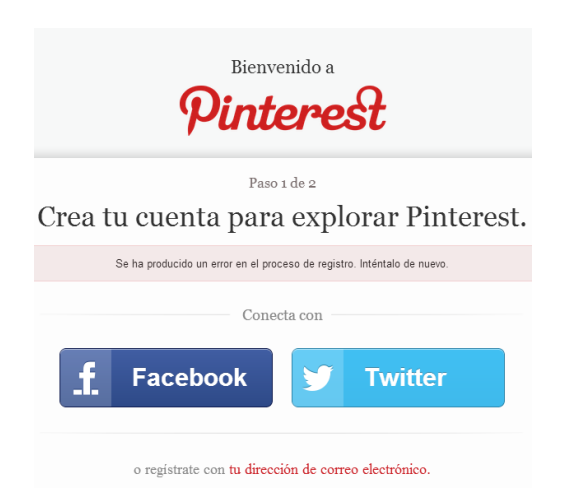

2-Posteriormente aparece este formulario que deben completar:

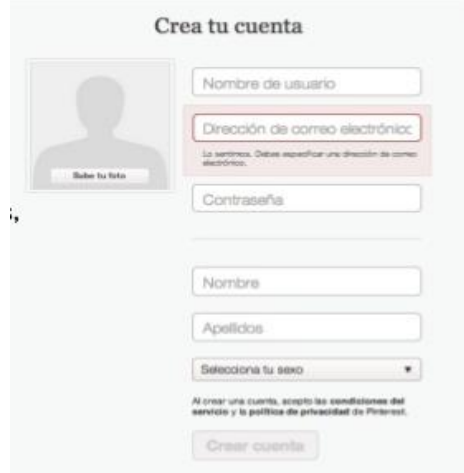

3-Pinterest nos sugiere elegir un tablero para desarrollar nuestro perfil

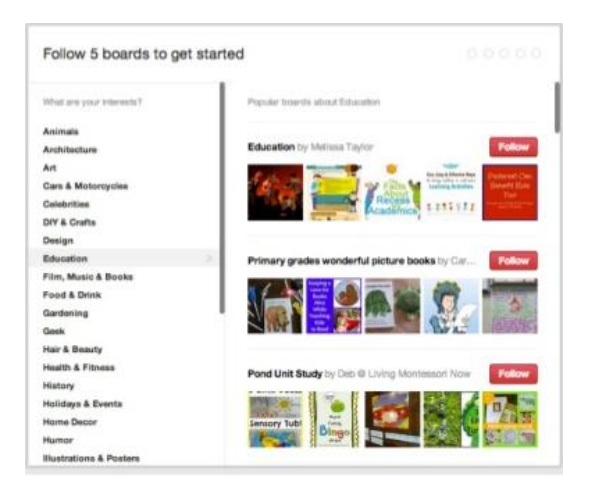

4-Tambien nos sugiere Títulos para nuestro tablero:

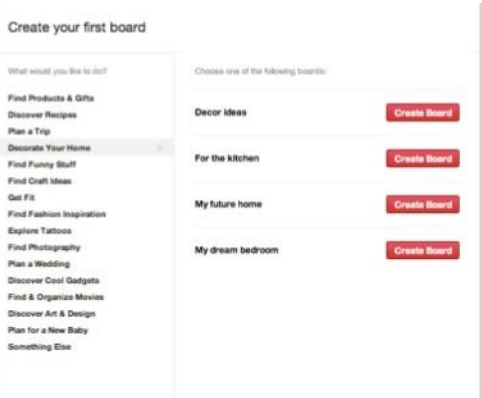

5-Al crearlo nos sugiere imágenes para que empecemos a repinear (Léase subir o enganchar fotos o videos).

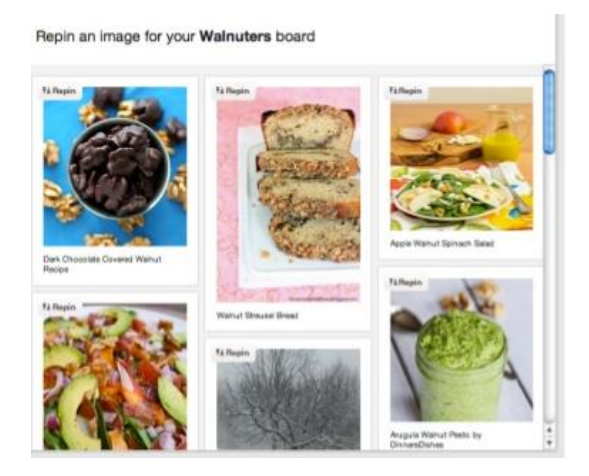

6-Entonces para añadir contenido a nuestros tablones, procederemos del siguiente modo:

a) Creamos un pin, dándole click al botón de la parte superior que indica "Añadir"

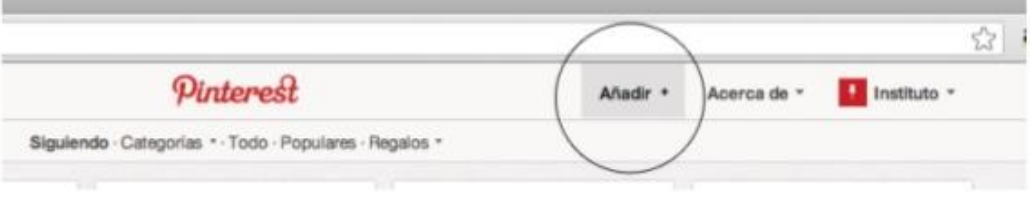

b) Hacemos clic en subir un pin. (aclaro aquí, que añadir un pin se procede para subir imágenes desde una página Web, y subir un pin, desde nuestro quipo.

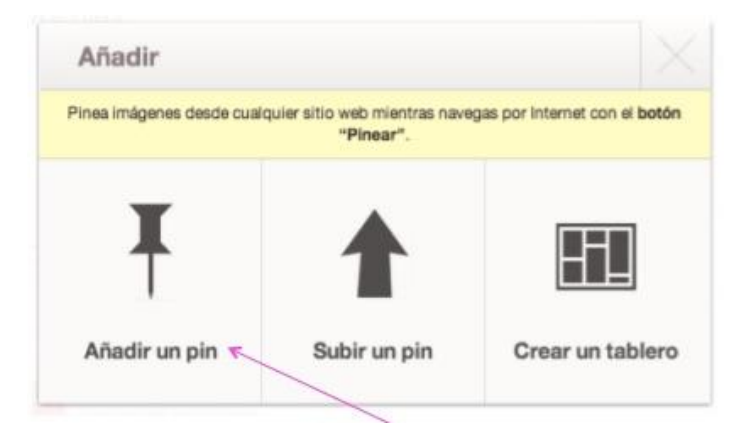

c) Hacemos clic en seleccionar archivo:

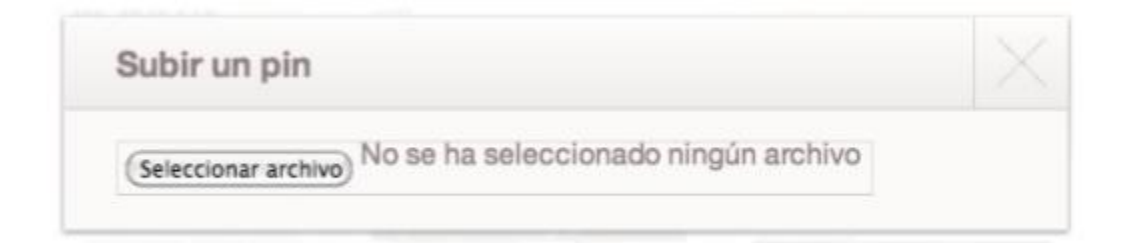

d) Seleccionamos el archivo o video que deseamos pinchar en nuestro tablón:

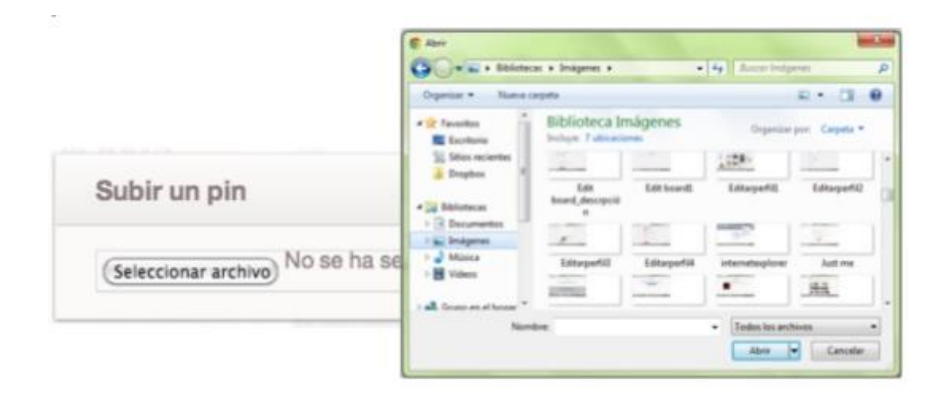

e) Elegimos en que tablón deseamos pinchar y agregamos una descripción.

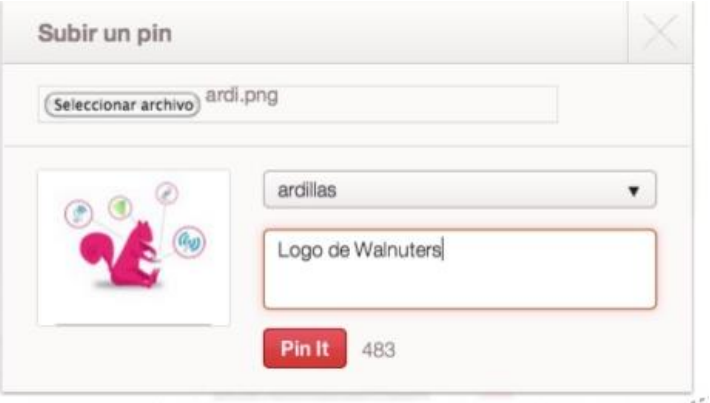

f) Cuando hayamos terminado le damos clic a pin it, o pinear en español, y listo.

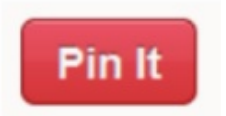

7-Obviamente aquí pongo datos preliminares para iniciarse en Pinterest. Sin embargo es mucho más lo que se puede hacer con esta herramienta. ¡Anímate! Puedes seguir tablones de otras personas, o instituciones que te interesen, etc. Para ello les recomiendo estos tutoriales de slideshare:

<http://es.slideshare.net/bgonpoz/conoce-pinterest>

<http://es.slideshare.net/PilarPerezBaz/pinterest-12756244>

<http://es.slideshare.net/Bealodano/nuevas-funcionalidadesenpinterest-17471149>

Y un tutorial de youtube en español:

[http://www.youtube.com/watch?feature=player\\_embedded&v=2sReMA3Slfc#action=share](http://www.youtube.com/watch?feature=player_embedded&v=2sReMA3Slfc#action=share)

# **Términos Claves:**

Permite compartir contenido visual (fotografías y vídeos llamados pins) y crear colecciones (llamadas boards) en forma de "tablones" similares a un tablón de corcho tradicional

## **Datos generales de esta Red**

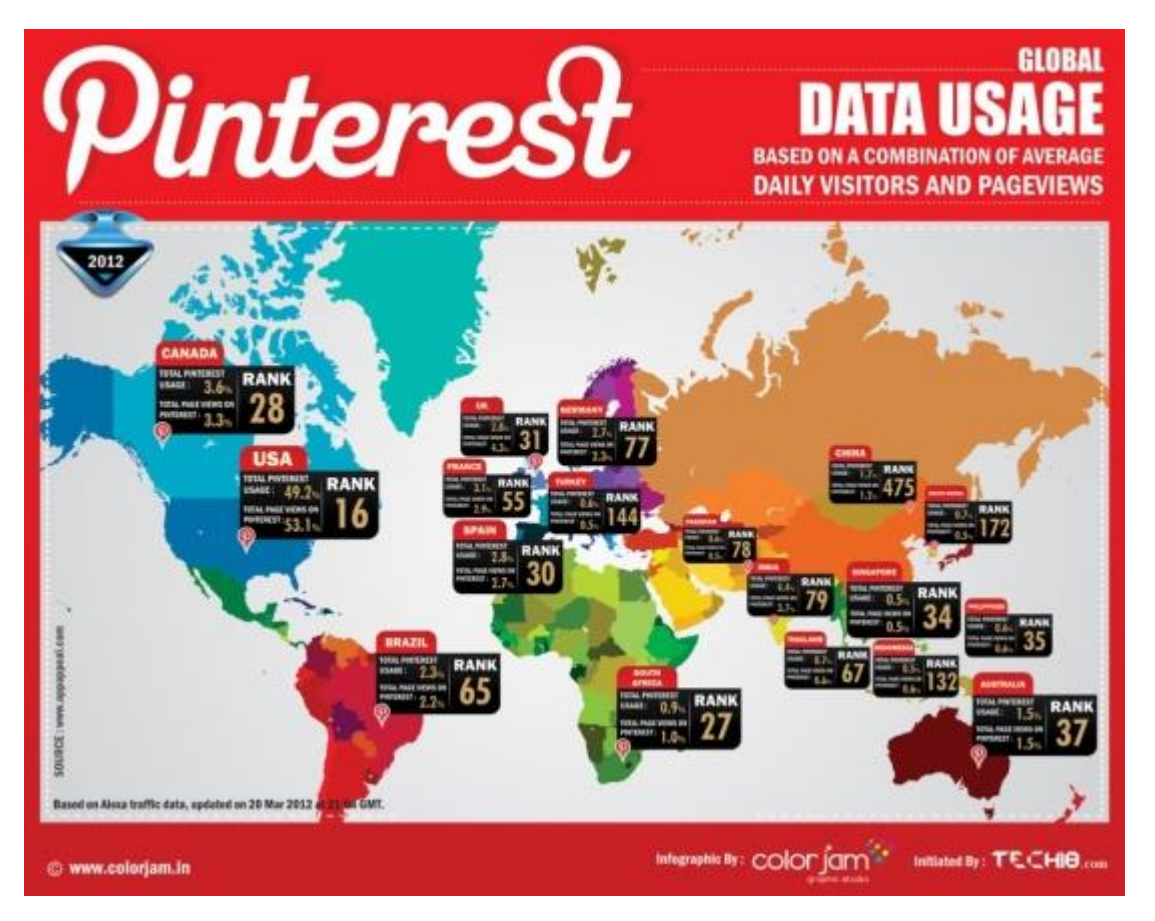

- El número de visitantes únicos en marzo de 2012 fue de 4 millones, duplicando los datos registrados en enero del mismo año (2 millones).

- 2,3 mil millones de páginas fueron vistas en marzo de 2012.

- El tiempo promedio de cada visita ronda los 14 minutos.

- La aplicación de Pinterest para iPhone ha sido descargada más de 250.000 veces.

Pinterest aporta más tráfico que Google+, YouTube y LinkedIn Combinados [estudio] - Las estadísticas de tráfico prueban que Pinterest es en éste momento la red social preferida, mayormente, de las futuras novias, amantes de la moda, la comida y las artes. También encuentras muchos board de viajes, organización del hogar, libros y regalos o productos favoritos.

### **Perfil de usuario**

- Se trata de una red social principalmente femenina. En marzo de 2012, el 72% de los usuarios eran mujeres, frente al 28% de hombres. Pese a todo, el sector masculino ha crecido con respecto a enero, cuando la cifra era de 80% vs. 20%.

- Más del 80% de los usuarios (o "pinners") tienen entre 25 y 54 años. El tanto por ciento de usuarios para cada rango de edad es: 28% entre 25 y 34 años, 28% entre 35 y 44 años y 25% entre 45 y 54 años.

## **Como Sacarle provecho para Organizaciones Sociales**

Como la finalidad es poder aprovechar estas redes sociales para las organizaciones sociales, finalmente agrego como podemos explotar Pinterest para estos fines. En vez de guardar un enlace, coleccionas la foto de una idea, de un trabajo o de un recurso, lo que es útil para aquellas personas que aprenden mejor de forma visual y que quizás no les gusta leer tanto. Las fotos o "Pins" además pueden ser compartidas y también se pueden realizar búsquedas de temas para encontrar visualmente fantásticos nuevos recursos para las organizaciones.

La penetración de esta plataforma ha llegado ya a algunas de las ONGs más importantes a nivel mundial y organizaciones como Greenpeace, Red Cross o Save the Children ya interactúan de forma activa en la plataforma.

También podemos ver en [http://www.sector30.es/como-explotar-pinterest-para-tu-ong/,](http://www.sector30.es/como-explotar-pinterest-para-tu-ong/) donde nos presentan mecanismos que pueden ser útiles para estos fines:

- Una imagen vale más que mil palabras. Esta premisa es especialmente apropiada en el caso de las ONGs, puesto que las imágenes tienen un alto potencial de sensibilización, lo que constituye la clave para la creación de conciencia social.

- La capacidad de vitalización de Pinterest. La sencillez a la hora de compartir contenidos a través de esta red social constituye una de sus grandes ventajas para el tercer sector.

- La generación de tráfico a nuestros sites es otro de los grandes atributos de Pinterest, que de acuerdo a un estudio realizado por Shareaholic, en enero de 2012 envió más tráfico de referencia que Google+, YouTube y Linkedin juntos, y que en marzo de este mismo año superó a Twitter, la popular red de microblogging.

La popularidad alcanzada por Pinterest se debe en gran medida a su carácter visual, que lo convierte en un gran escaparate para nuestra ONG, un nuevo canal que debemos incluir en nuestra estrategia de comunicación 2.0.

La mayoría de las ONGs destinan una gran parte de sus recursos y esfuerzos a la concienciación social, a la sensibilización. Y una de las m mejores formas de hacerlo es usando elementos gráficos que realmente capten la atención del público al que van dirigidos. Una gráfica impactante puede ser el comienzo de la relación con un potencial voluntario, donante o socio

### **Muestra imágenes y vídeos de lo que hace tu ONG**

Por todos es sabido que estamos en una cultura 100% audiovisual, y en esta era 2.0, somos devoradores de imágenes. Tal vez por ello Pinterest se ha consolidado como la tercera red social con más tiempo de permanencia después de Facebook y Tumblr. La causa o misión de tu ONG seguramente se vea reflejada en muchos de sus actos, en sus misiones…y captarlo con una foto es una excelente idea. Es una forma de retratar y humanizar tu organización de una forma muy estética.

### **Actualiza con frecuencia y regularmente**

Esto es clave para cualquier red social. Sin contenido la comunidad ni crece ni se compromete. En el caso de una ONG, comunicar a menudo es importantísimo porque hace recordar a su comunidad qué están ahí, que la ONG sigue trabajando para lograr sus objetivos, quieren ver qué se está haciendo con su dinero, qué se necesita de ellos, en qué podrían ayudar…Y eso puede retratarse a través de fotos de eventos, de carteles de una campaña publicitaria… Ser constante es fundamental. No vale conque un día actualices con todo el contenido y no lo repartas ni distribuyas coordinadamente. Planificar la distribución coordinada de contenidos es muy importante.

### **Contesta siempre**

Siempre hay que responder a los comentarios. En redes sociales se está para conversar, y hablando se generan relaciones. Además, responder a los comentarios dota de consistencia a la relación, aporta credibilidad y confianza y hace que la relación se afiance.

### **Crea paneles fotográficos por temas**

El perfil de tu ONG en Pinterest debe resumir toda tu actividad. Y para ello puedes hacerlo por temáticas. Por ejemplo, puedes crear un panel bajo el nombre de Casos de éxito, Testimonios, Evento de Fundraising… La única premisa es que todo el contenido que enlaces sea de interés para tu comunidad. Además, recuerda que puedes poner el enlace a tu web, blog etc…Pinterest es también reconocido por sus bondades con el SEO porque hace linkbuilding, así que no olvides en cada foto enlazar algún site corporativo.

Más info y sugerencias en:

<http://www.amparogarcia.es/como-usar-pinterest-si-eres-una-ong/>

Aquí ejemplo de campañas de Fundaciones y ONG e instituciones en Pinterest:

<http://pinterest.com/unidosenred/buenas-campanas-de-fundaciones-y-ongs/>

<http://mudic-elisava.com/greenpeace-en-pinterest/>

<http://www.clicker360.com/blog/2012/03/kotex-lanza-la-primera-campana-en-pinterest/>